## **Quick Start Guide**

## NeoPAC SoftPLC / Gateway Models SN1-x

Thank you for purchasing a SoftPLC Corporation product! This guide is for those who don't like reading users manuals and just want to get started using the product quickly.

### **System Defaults**

| IP Address                | 192.168.1.100                                    |
|---------------------------|--------------------------------------------------|
| Serial Console (TTL port) | baud=115200<br>No parity<br>8 bits<br>1 stop bit |
| System Console/SSH login  | login = root<br>password = softplc               |
| FTP login                 | login = anonymous<br>password = softplc          |

## **PC Software Requirements**

The software programs listed below are needed on your programming computer. They can be found on the SoftPLC Product CD and from our website at <u>Support | Resources | Software</u>, unless otherwise indicated. Items marked "R" are required. "O" items are optional and may be required for certain functions or low-level troubleshooting.

| SoftPLC or Gateway<br>Configuration/<br>Programming software | TOPDOC NexGen                                   | Configuration, Programming & Troubleshooting Smart SoftPLC / Gateway               | R |
|--------------------------------------------------------------|-------------------------------------------------|------------------------------------------------------------------------------------|---|
| Java RTE (Run time<br>environment)                           | Java 6 or above                                 | Req'd for TOPDOC NexGen                                                            | R |
| SSH client program                                           | PuTTY (Windows)<br>ssh (Linux)                  | Ethernet Troubleshooting and advanced configuration                                | 0 |
| FTP client program                                           | WSFTP or FileZilla<br>(Windows)<br>gFTP (Linux) | File transfer to/from Smart Compact Flash                                          | 0 |
| Terminal emulation program                                   | PuTTY (Windows)<br>minicom (Linux)              | Serial port based troubleshooting - in the event<br>Ethernet comms are not working | 0 |

## **PC Hardware Requirements**

• Ethernet RJ45 cable (patch or cross-over)

Optional – for troubleshooting in the event Ethernet comms are not working:

- USB port
- TTL to USB Serial Cable (Cat No SPO-TUCBL)

## Connecting to a SoftPLC/Gateway for the first time

- 1. Install the recommended software on your PC. This includes Java RTE. TOPDOC NexGen and PuTTY.
- 2. Set your PC's Ethernet port TCP/IP properties to use a fixed IP address that is on the same subnet as the default IP address of the SoftPLC (192.168.1.100). For example, set your PC to 192.168.1.2.
- 3. Connect an Ethernet cable from your PC's Ethernet port to the SoftPLC Ethernet port (located on the bottom surface).
- 4. Connect a non-powered 24VDC power supply (such as our Cat No ICO-PSH1524) to the SoftPLC using the supplied 2-pin spring loaded connector. (15W minimum supply recommended).

**CAUTION:** Be careful to connect according to the marked polarity.

- 5. Turn on the power supply and allow the SoftPLC to boot up.
- 6. Start TOPDOC NexGen, click OK to login as "Default" and select PLC.
- 7. Press "Detect-On-Net" to discover the PLC. If successful, click on "Save Selected" to upload and save configuration to your PC. A new PLC Definition will be added to the list in the upper left called "SN1x", which is your new SoftPLC.

**NOTE:** You may need to turn off Firewall, virus protection or other ethernet interfaces.

8. Press "Edit Remotely" to connect to the PLC and view the current running APP.

### **Changing the Ethernet Address**

- 1. Click on your SoftPLC's name. Then click on the Network tab to the right of the PLC name list.
- Enter the desired IPADDR 2. and SUBNETMASK in place of the displayed addresses.
- Press "Send" (bottom center 3. of the screen) to write the new address to the SoftPLC. (It will not take effect until you restart the SoftPLC.)

Also press "Save" to copy

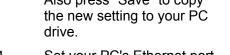

- 4. Set your PC's Ethernet port TCP/IP properties to use a fixed IP address that is on the same subnet as the new IP address of the SoftPLC.
- Cycle power on the SoftPLC or use PuTTY/ssh to restart (using instructions found later in 5. this document).
- 6. Test communications using Detect-On-Net as before.

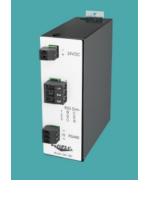

If you do not know Ethernet address of your SoftPLC, from the console:

ping 224.0.0.1

This will perform a multi-cast, which is responded to by all capable hosts on the network, including SoftPLC.

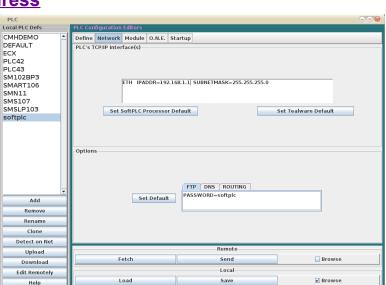

## Connecting to the SoftPLC for diagnostic and problem resolution

#### **Ethernet Connection from Windows**

- 1. Connect your PC to the SoftPLC's Ethernet port, making sure your PC and the SoftPLC are on the same subnet.
- 2. Use PuTTY to connect to the SoftPLC's console.
  - a) Start PuTTY.
  - b) Enter the IP address of the SoftPLC into the Host Name field (default=192.168.1.100).
  - c) Ensure Port 22 and SSH are selected.
  - d) Press Open.
  - e) When the console window appears:
    - Login as: root
    - At prompt enter the password: softplc
- 3. Now you can use Console commands to view log files, edit files, search, etc. (see last page)

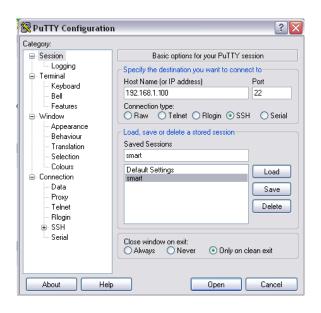

#### **Serial Connection**

- 1. Carefully open the metal case. Connect your PC to SoftPLC's internal TTL port using the USB to TTL cable (see figure to right).
- 2. Start PuTTY using a "Direct to COMx" connection, with the communication parameters set to:

115200 baud 8 bits No Parity Stop bit

3. Login at the serial console (case sensitive).

Login=root
Password=softplc

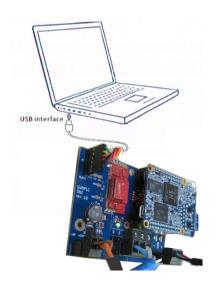

# **Basic Console Utilities and Commands**

At the SoftPLC console, the following are only some of the Utilities and Shell commands that may be executed.

**NOTE:** All utilities and commands should be typed in lower case characters and Linux uses the "/" rather than the "\" used in Windows.

| less "file"                                                 | Shows contents of "file". Use Up/Down to transverse file and 'q' to exit.                                                                                                    |
|-------------------------------------------------------------|----------------------------------------------------------------------------------------------------|
| journalctlunit=softplc                                      | Dump contents of softplc log to console.                                                                                                    |
| ifconfig                                                    | List network interfaces                                                                                                    |
| date MMDDhhmmCCYY.ss                                        | Set system date and time                                                                                                    |
| nano "file"                                                 | Edit file name "file" Save: CTRL-o Exit: CTRL-x                                                                                                    |
| <pre>tar [mode] [format] [file options] "file"</pre>        | Lists, creates or extracts an archive file extract bzip2: tar -xjvf filename.tar.bz2 extract gzip: tar -xzvf filename.tar.gz                                                                                         |
| <pre>apt [options] [subcommand] ["packagename"]</pre>       | SoftPLC Package Manager. (Requires Gateway & DNS IP's defined.) List upgradable packages: apt listupgradable Update package list: apt update Ugrade packages: apt upgrade Install package: apt install "packagename" |
| <pre>systemctl {start stop restart status} networking</pre> | Start, Stop, Restart or get status of networking. (use 1 of the 4 options) ex. systemctl restart networking                                                                                                    |
| <pre>systemctl {start stop restart status} softplc</pre>    | Start, Stop, Restart or get status of the SoftPLC runtime (use 1 of the 4 options) ex. systemctl stop softplc                                                                                                    |

| cd "path"         | Change to directory (ie. cd /SoftPLC/run )                                                 |
|-------------------|--------------------------------------------------------------------------------------------|
| ls [options]      | List lies in current directory.  Long format: ls -1  Complete list of "ls" options: lshelp |
| rm "file"         | Remove file with name "file"                                                               |
| mkdir "path"      | Make new directory                                                                         |
| which "file"      | Locate executable files. Example: which ifconfig                                           |
| find -name "file" | Search for a file in current directory and subdirectories. Example: find -name "NETWORK.LS |
| cp file1 file2    | Copy file1 to file2                                                                        |
| df                | report file system disk space usage.                                                       |
| free              | Display amount of free and used memory in the system.                                      |